## **Tutorial – Consulta "Convênios e Outros Acordos"**

1. Acessar o Portal da Transparência: [http://transparencia.gov.br](http://transparencia.gov.br/)

2. No menu superior, localizar a opção "Consultas Detalhadas" → "Convênios e Outros Acordos":

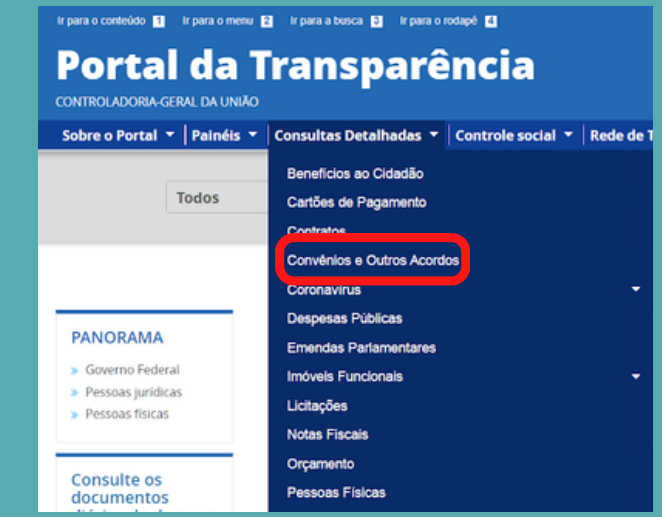

3. Utilizar a barra lateral esquerda de filtros para adicionar um filtro de Órgão/Entidade ou outros filtros desejados.

**Dados necessários para realização da consulta de Convênios e Outros Acordos:** Órgão/Entidade: 26406 - Instituto Federal do Espírito Santo

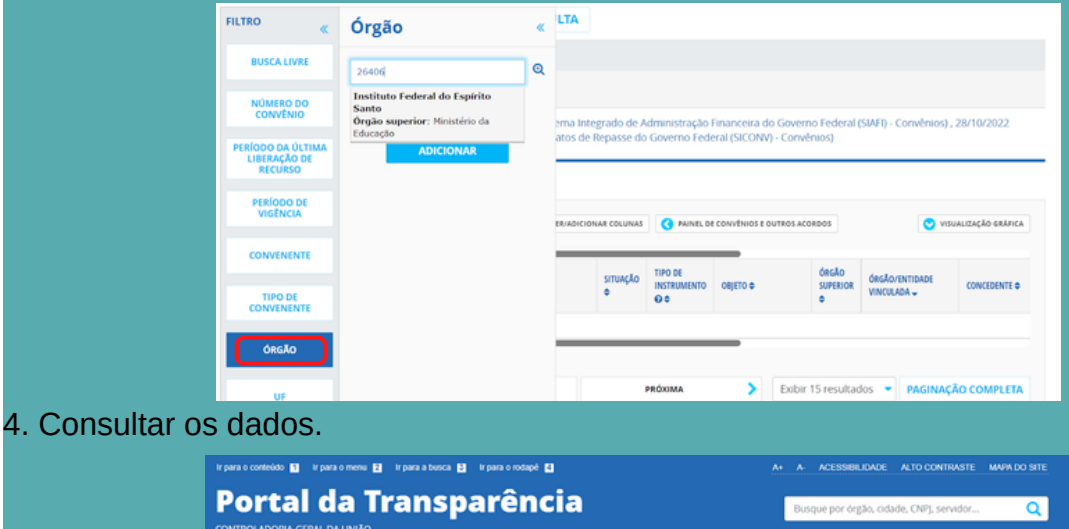

![](_page_0_Picture_58.jpeg)